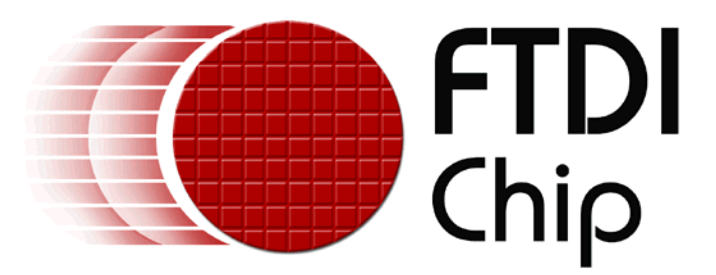

# **USB MCU Host Emulator – Sample Project USB AT-Bus Interface**

# **Overview**

This is an example project that demonstrates using the FT2232C's Multi-Protocol Synchronous Serial Engine (MPSSE) controller to perform MCU host bus controlling of an AT-Bus. The executable application and the full project code (in Delphi) are provided.

## **Requirements**

This project is designed to run on Windows 2000 or Windows XP and requires FT2232C drivers to be installed.

## **Example Schematic**

The schematic shown is an example of the design tested with the application provided.

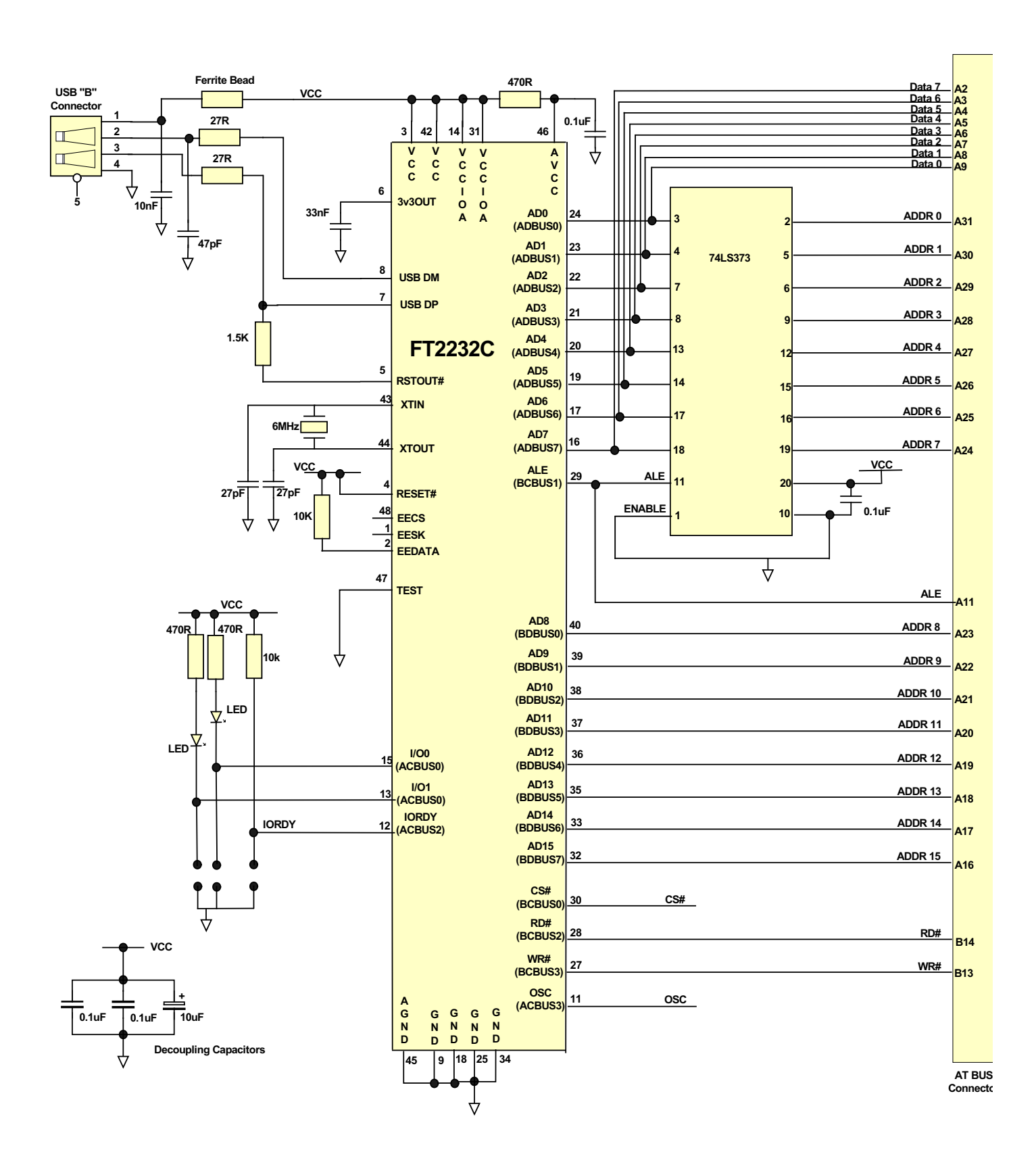

#### **Running the Sample Application**

Run HostEmul.exe. The following dialogue window will be shown.

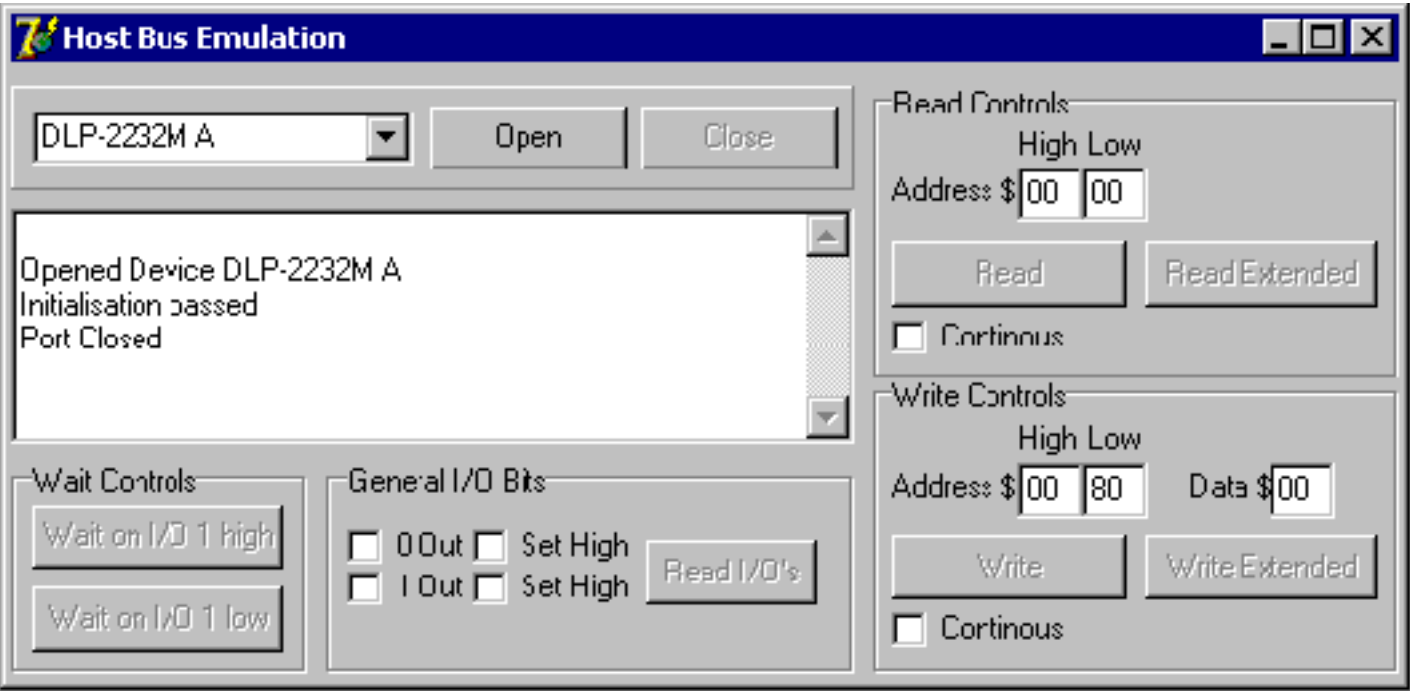

The top left drop down menu allows you to select the device you want to open. In this example device DLP-2232M A was connected.

The **OPEN** and **CLOSE** buttons open and close the port.

#### **Read Controls**

Address High are address bits A15 to A8. Address Low are address bits A7 to A0. Read will read the address (uses A7 to A0) and the data is displayed in the log window. Read Extended will read the address (uses A15 to A0) and the data is displayed in the log window.

### **Write Controls**

Address High are address bits A15 to A8. Address Low are address bits A7 to A0. Write will write the data in the data box to the address selected (uses A7 to A0). Write Extended write the data in the data box to the address selected (uses A15-A0).

#### **General I/O Bits**

There are two General I/O bits – 0 and 1.

These are defaulted as inputs but can be set as outputs using the 0 Out and 1 Out boxes. The Set High bow sets the IO to logic one. This can be used to toggle the LEDs.

#### **Wait Controls**

Allows you to queue commands on the IO before triggering on a transition caused by fitting / removing a jumper link

**FT2232C Device Datasheet AN2232C-01 - Command Processor For MPSSE and MCU Host Bus Emulation AN2232C-02 - Bit Mode Functions for the FT2232C AN232B-04 – Data Throughput, Latency, and Handshaking\*\* sn74ls373.pdf - Texas instruments SNLS373 Device Data Sheet**

**Related Projects**

**FT2232C-Proj01-USB to SPI Interface FT2232C-Proj02-USB to I2C Interface FT2232C-Proj03-USB to JTAG interface**

**\*\*Note –** The application note refers to the FTDI's FT232BM and FT245BM devices, but much of the information still applies to the FT2232C.

# **Document Revision History**

**FT2232C-Proj04 Version 1.0** – Initial document created November 2004.

#### **Disclaimer**

#### **© Future Technology Devices International Limited , 2002 - 2004**

Neither the whole nor any part of the information contained in, or the product described in this manual, may be adapted or reproduced in any material or electronic form without the prior written consent of the copyright holder. This product and its documentation are supplied on an as-is basis and no warranty as to their suitability for any particular purpose is either made or implied.

Future Technology Devices International Ltd. will not accept any claim for damages howsoever arising as a result of use or failure of this product. Your statutory rights are not affected.

This product or any variant of it is not intended for use in any medical appliance, device or system in which the failure of the product might reasonably be expected to result in personal injury.

This document provides preliminary information that may be subject to change without notice.

#### **Contact Information**

Future Technology Devices International Limited 373 Scotland Street, Glasgow G5 8QB, United Kingdom.

Tel : +44 ( 0 )141 429 2777 Fax : +44 ( 0 )141 429 2758

E-Mail ( Sales ) : [sales1@ftdichip.com](mailto:sales@ftdichip.com) E-Mail ( Support ) : [support1@ftdichip.com](mailto:support@ftdichip.com) E-Mail ( General Enquiries ) : [admin1@ftdichip.com](mailto:admin1@ftdichip.com) Web Site URL :<http://www.ftdichip.com>

#### **Agents and Sales Representatives**

Please visit the Sales Network page of the FTDI Web site for the contact details our distributor(s) in your country.